Emite o processo de Avaliação de Desempenho Técnico do servidor avaliado, direcionando-o a sua Unidade de lotação

## **SAD/PROGEP**

**1**

## **SECRETARIA/UNIDADE**

**6**

- Acompanha a inclusão e assinaturas eletrônicas dos formulários avaliativos
- Tramita o processo ao Setor de Avaliação de Desempenho SAD/PROGEP (11.00.43.31.02)

- Recebe a avaliação tramitada pela Unidade
- Verifica se foram atendidos os requisitos do processo avaliativo
- Consolida os resultados obtidos

#### **SAD/PROGEP**

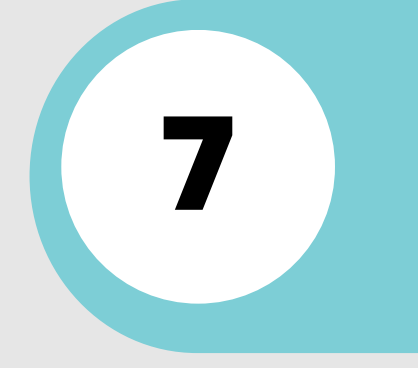

- Recebe o processo eletrônico, notificando o servidor avaliado e a sua chefia imediata
- Baixa o Formulário de Registros Funcionais no site da UFAL
- Preenche o formulário, salva no formato PDF e o anexa ao processo, com natureza "Restrito"
- Assina o formulário eletronicamente, via SIPAC

Designa os membros, mediante documento formal, para realizar a avaliação pela equipe de trabalho

- Anexa ao processo o documento de designação e o assina eletronicamente, via SIPAC
- Baixa o Formulário de Avaliação pela Chefia Imediata no site da UFAL
- Preenche o formulário realizando a avaliação
- Dá feedback ao servidor avaliado
- Salva o formulário no formato PDF, anexando-o ao processo, com natureza "Restrito"
- Assina o formulário eletronicamente, via SIPAC

# **FLUXO PADRÃO** PROCESSO ELETRONICO DE AVALIAÇÃO DE DESEMPENHO - TECNICOS

- Baixa o Formulário de Avaliação pela Equipe de Trabalho no site da UFAL
- Preenche o formulário realizando avaliação única, de forma conjunta
- $\bullet~$  Salva o formulário no formato PDF, anexando-o ao processo, com natureza "Restrito"
- Assina o formulário eletronicamente, via SIPAC (obrigatório para todos os membros)

## **SECRETARIA/UNIDADE**

# **SERVIDOR(A) AVALIADO(A)**

#### **CHEFIA IMEDIATA**

#### **EQUIPE DE TRABALHO**

**2**

**5**

**3**

**4**

- Baixa o Formulário de Autoavaliação no site da UFAL
- Preenche o formulário realizando a autoavaliação
- Salva o formulário no formato PDF, anexando-o ao processo
- 
- Assina o formulário eletronicamente, via SIPAC, com natureza

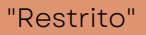

## **CDP/PROGEP**

Despacha <sup>o</sup> processo, encaminhando-o ao DAP, para os fins **8**

*Atenção: Todos os documentos/formulários que forem anexados ao processo de Avaliação de Desempenho, devem ser adicionados com a "Natureza: RESTRITO".*

Para mais informações, consultar o Setor de Avaliação - SAD/CDP/PROGEP:

 $\bowtie$  avaliacao.cdp@progep.ufal.br  $\binom{6}{9}$  (82)3214-1032